# ring<br>Video Doorbell Pro

 $\bigoplus$ 

 $\bigoplus$ 

ring

€

## Kodin turvallisuus alkaa etuovelta

◈

Uusi Ring Video Doorbell Pro -ovikello on alku koko kiinteistösi turvallisuudelle. Käytössäsi on jatkuva yhteys, jolla voit tarkkailla kotiasi ja reagoida ovikellon soittoon missä tahansa käyttämällä puhelinta, tablettia tai tietokonetta.

Ring Video Doorbell Pro -ovikello on yhteensopiva muiden Ring Doorbell -ovikellojen ja turvalaitteiden, kuten Floodlight Cam -kamerajärjestelmän ja Ring Alarm -hälytysjärjestelmän, kanssa. Hankkimalla myös muita Ring-laitteita näet ja kuulet enemmän missä tahansa oletkin.

# Sisällys

1. Ring Doorbell Transformer -muuntajan asentaminen

◈

- $2$ . Sisäisen ovikellon ohittaminen
- 3. Ring Video Doorbell Pro -ovikellon asentaminen
- 4. Ring Doorbell -ovikellon määrittäminen Ring sovelluksessa
- 5. Ring Chime -soittimen määrittäminen
- 6. Ring Video Doorbell Pro -ovikellon käyttäminen
- 7. Vianmääritys

#### Haluatko mieluummin katsoa videon?

Avaa Ring-sovellus, napauta Set Up Device (Määritä laite) -kohtaa, valitse Ring Video Doorbell Pro ja etsi ohjevideo seuraamalla sovelluksen ohjeita.

## 1. Ring Doorbell Transformer -muuntajan asentaminen

Ring Video Doorbell Pro -ovikellon virransaannin takaamiseksi sinun on vaihdettava nykyinen ovikellomuuntajasi mukana toimitettuun muuntajaan, jonka syöttö on 24 V AC.

⊕

Jos tarvitset apua muuntajan vaihtamiseen tai asut alueella, jossa oman sulakerasian tai sähkökeskuksen muokkaaminen on laitonta, ota yhteyttä ammattitaitoiseen sähköasentajaan.

Useimpia ovikelloja ei voi käyttää 24 V AC:n muuntajien kanssa, joten nykyinen ovikello on ohitettava alla olevan kuvan Pro Power Kit -piirilevyn avulla.

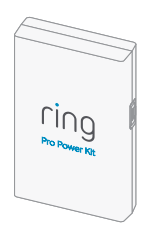

## Katkaise virta sulakerasiasta

♠

Katkaise ensin virta sulakerasian tai sähkökeskuksen pääkatkaisijasta, koska olet tekemisissä korkeajännitteisen sähkön kanssa.

 $\bigoplus$ 

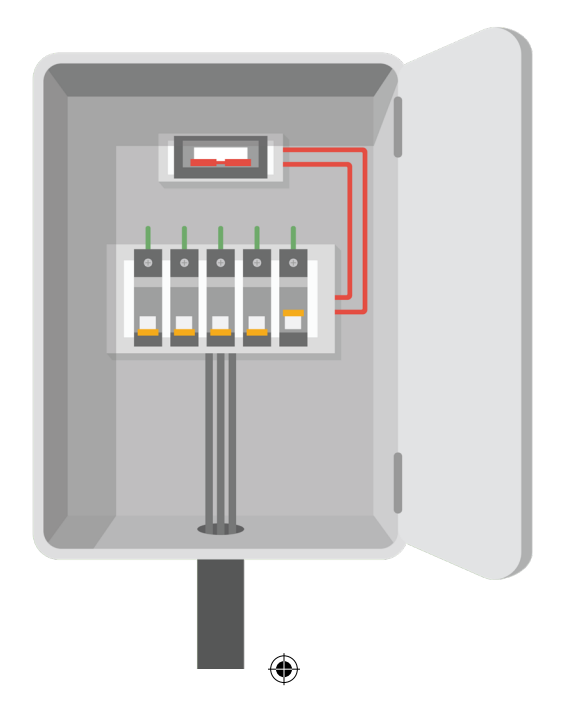

€

# Etsi nykyisen ovikellon muuntaja

⊕

Muuntaja on todennäköisesti sulakerasiassa, sähkökeskuksessa tai muussa sähköosien asennuspaikassa.

Se voi olla myös nykyisen ovikellon sisällä. Muuntajan sijainti voi selvitä myös katsomalla sisäisen ovikellon kannen alle.

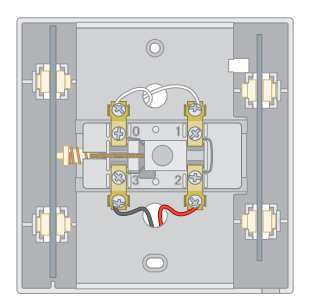

Tavallinen sisäinen ovikello (muuntaja todennäköisesti sulakerasiassa)

TAI

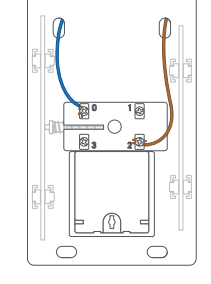

Sisäinen ovikello, jossa integroitu muuntaja

## Vaihda muuntaja

Irrota nykyisen muuntajan neljä johtoa ja poista muuntaja sulakerasiasta tai muusta asennuspaikasta.

⊕

Liitä irrotetut neljä johtoa uuteen muuntajaan ja varmista, että ensiö- ja toisiojohdot liitetään oikein.

Aseta johtojen päät kuhunkin liittimeen ja kiristä kytkennät pienellä ristipääruuvitaltalla.

Varmista, että kukin johto on kiinnitetty tiukasti.

#### To your Ring Pro (1, 4)

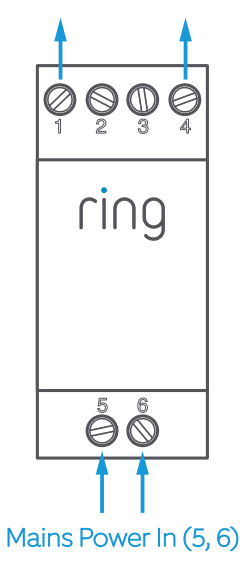

⊕

# 2. Sisäisen ovikellon ohittaminen

 $\bigoplus$ 

Poista sisäisen ovikellon kansi. Etsi ovikellosta virtajohdot.

Jos ovikellosi poikkeaa tässä kuvatusta, katso ohjeet ovikellosi käyttöoppaasta.

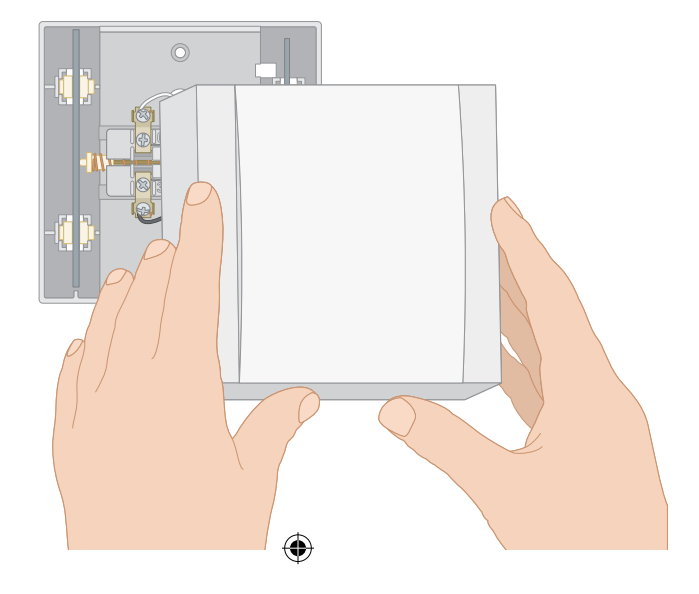

⊕

2. Sisäisen ovikellon ohittaminen

# Etsi ovikellon virtalähde

Tässä esimerkissä vasemmanpuoleiset johdot (0 ja 3) ovat ovikellon fyysisen mekanismin virtajohtoja (solenoidi tai kela), joiden avulla ovikello tuottaa ääntä.

⊕

Ohuet johdot kulkevat liitännöistä 0 ja 3 piilossa olevaan solenoidiin.

Liitännät 1 ja 2 on sen sijaan yhdistetty suoraan toisiinsa ohuella johdolla (ne eivät kuljeta virtaa ovikelloon).

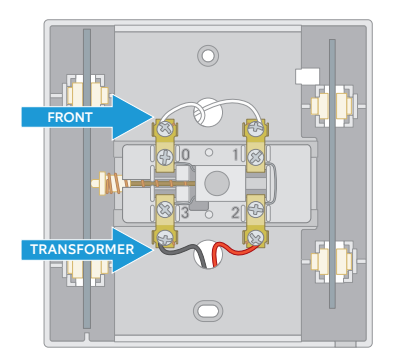

◈

# Yhdistä Pro Power Kit -piirilevy

Irrota ovikellon solenoidiin liitetyt johdot (tässä esimerkissä 0 ja 3) ja suorista johtojen päät.

 $\bigoplus$ 

Liitä johdot tiukasti Pro Power Kitin Bypass Mode -reikiin.

Johtojen järjestyksellä ei ole väliä.

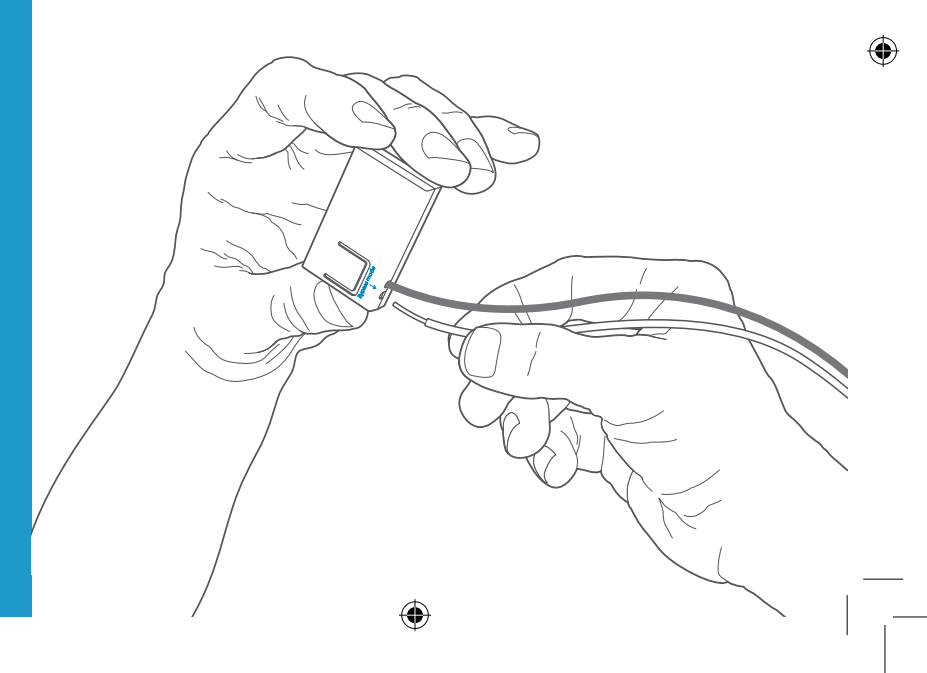

## Aseta suojus takaisin paikalleen

 $\bigoplus$ 

Onnittelut! Olet nyt vaihtanut muuntajan ja ohittanut nykyisen ovikellon. Ohituksen tulisi vastata alla olevaa kuvaa.

Voit nyt asentaa Ring Video Doorbell Pro -ovikellon.

♠

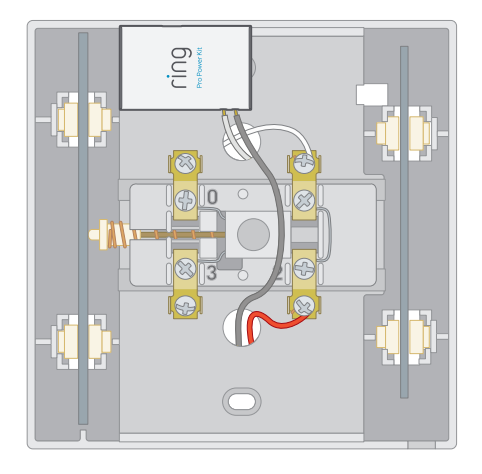

Sisäisen ovikellon ohittaminen 2. Sisäisen ovikellon ohittaminen $\ddot{\Omega}$ 

## Onko ovikellon muuntaja sisäisessä ovikellossasi?

Joissain tapauksissa ovikellon muuntaja voi olla integroitu sisäiseen ovikelloon. Kyseisessä kokoonpanossa verkkovirta kulkee sulakerasiasta suoraan ovikellon muuntajaan.

◈

Tällaisen muuntajan voi vaihtaa katkaisemalla pääkytkimen ja asentamalla Ring Transformer -muuntajan sulakerasiaan. Yhdistä sitten verkkovirta 240 voltin tuloliitäntöihin. Irrota sen jälkeen ensiöjohdot, jotka tällä hetkellä yhdistävät ovikellon ja sulakerasian, ja yhdistä ne Ring Transformer -muuntajan 24 voltin lähtöliitäntöihin.

Tämän jälkeen ensiöjohdot kuljettavat 24 voltin virtaa ovikelloon. Lopputuloksen, sisältäen Pro Power Kit -piirilevyn, tulisi näyttää alla olevan kaavion kaltaiselta.

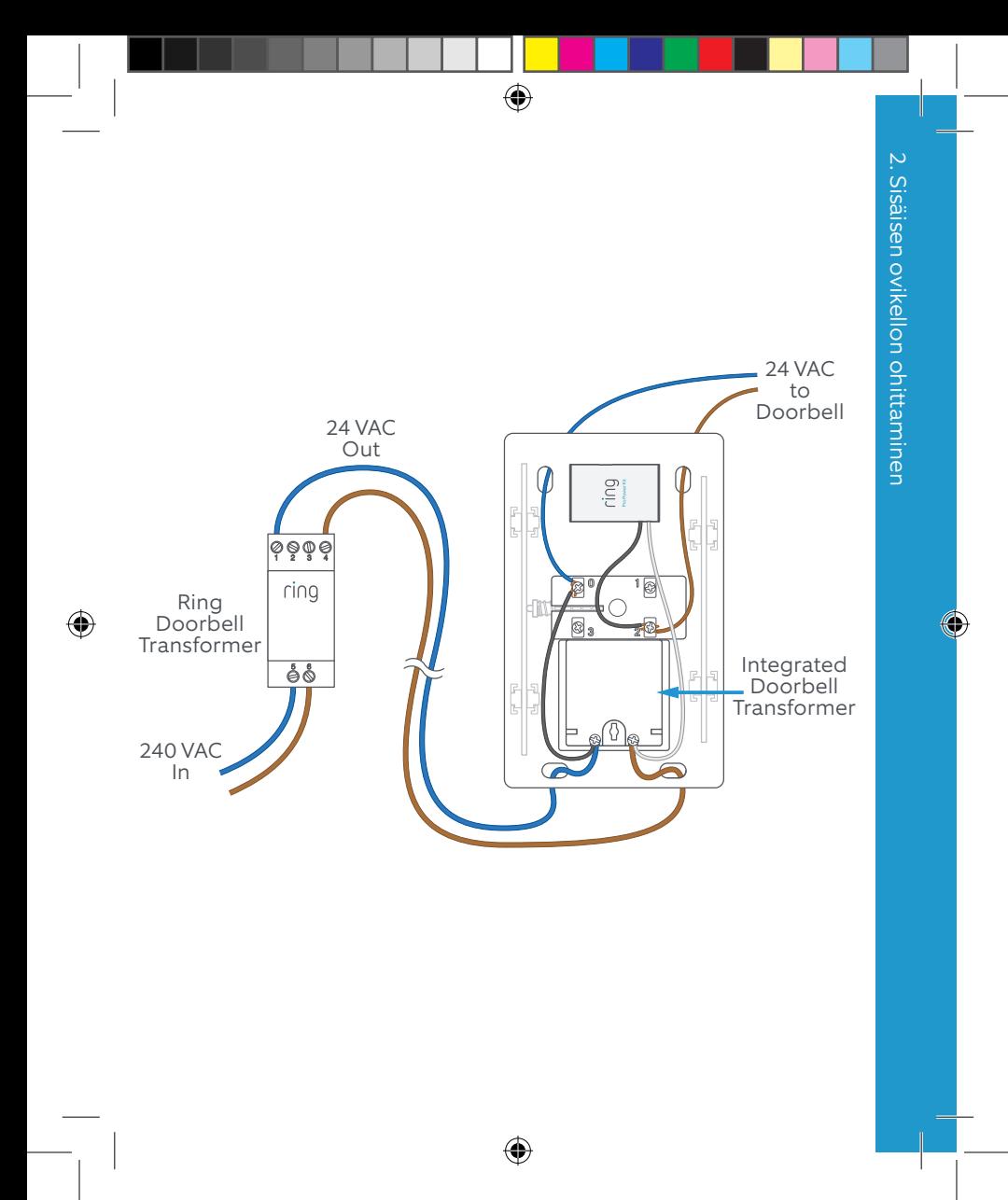

## 3. Ring Doorbell Pro -ovikellon asentaminen

Kaikki asennukseen tarvittava on pakkauksessa.

◈

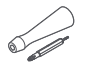

3. Ring Video Doorbell Pro -ovikellon asentaminen

3. Ring Video Doorbell Pro-ovikellon asentaminen

Ruuvitaltta – Käytä kiinnitysruuveihin ristipääruuvitalttaa ja turvaruuveihin Torx-ruuvitalttaa.

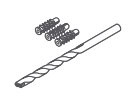

Poranterä ja kiinnitystulpat – Käytä porakonetta ja teriä reikien poraamiseen (valinnaisille) kiinnitystulpille, jos asennat ovikellon betoni-, tiili- tai rapattuun seinään.

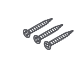

Kiinnitysruuvit – Käytä Ring Doorbell -ovikellon kiinnitykseen. Käytä pidempiä ruuveja, jos asennat valinnaisen Retrofit Kit -jälkiasennussarjan.

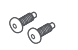

Turvaruuvit – Kiinnitä etulevy turvaruuvilla.

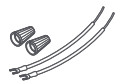

Johdon jatko-osat ja -liittimet – Käytä tarvittaessa olemassa olevien ovikellon johtojen jatkamiseen.

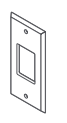

Retrofit Kit -jälkiasennussarja– Alkuperäisen Ring Video Doorbell -ovikellon päivittämistä varten tai lisäkehyksenä, jos käytössä on aiemmin ollut perinteinen ovikello.

€

## Nykyisen ovikellon asennuksen purkaminen

 $\bf \bigcirc$ 

Ruuvaa nykyinen ovikello irti seinästä ja irrota johdot.

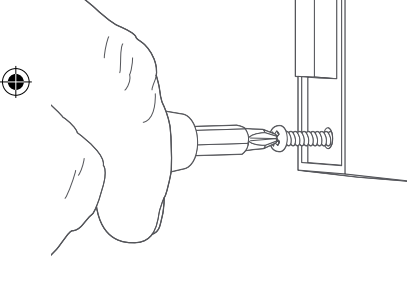

#### Ei ovikelloa?

Voit liittää Ring Pro -ovikellon suoraan Ring Plug-In Adapter -sovittimeen. Lisätietoja on osoitteessa ring.com/accessories.

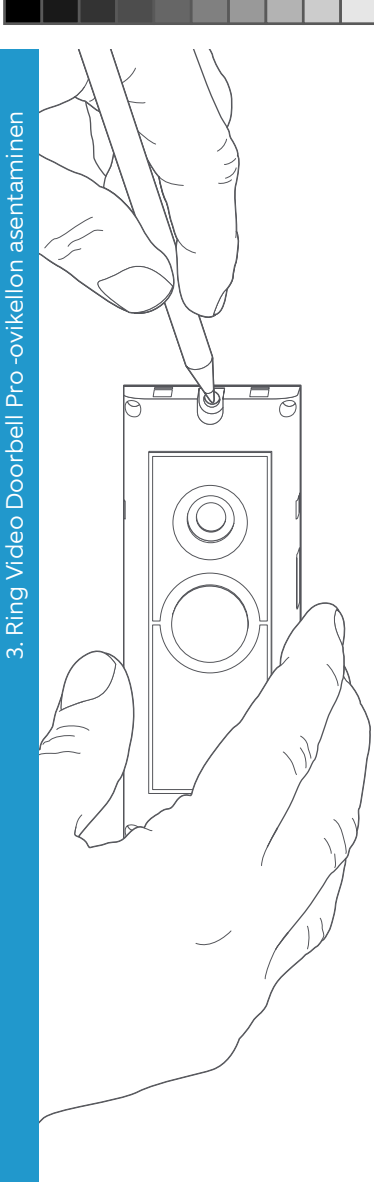

 $\bigoplus$ 

## Merkitse reikien paikat

 $\bigoplus$ 

Merkitse kahden kiinnitysreiän paikat käyttämällä Ring Doorbell -ovikelloa mallina.

#### Etulevyn irrottaminen

◈

Paljasta kiinnitysreiät irrottamalla etulevy seuraavasti:

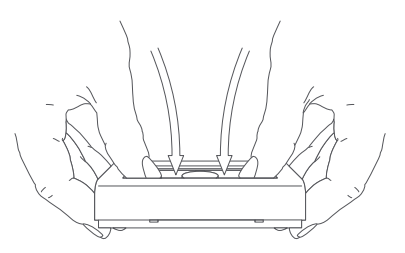

⊕

### Asenna (valinnaiset) kiinnitystulpat

Jos asennat ovikellon kovalle pinnalle, kuten betoni-, tiili- tai rapattuun seinään, poraa reiät porakoneella käyttämällä mukana toimitettua poranterää ja työnnä mukana toimitetut tulpat reikiin.

Ohita tämä vaihe, jos asennat ovikellon puupinnalle tai ulkolaudoitukseen.

企

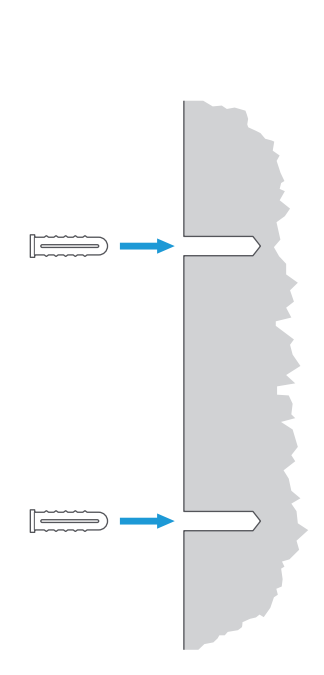

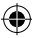

 $\bigoplus$ 

⊕

# Liitä johdot

ਨ

 $\theta$ 

Kiinnitä nykyisen ovikellon johdot Ring Doorbell -ovikellon takaosan liittimiin ja kiristä liitinruuvit Ring-ruuvitaltalla.

⊕

 $\bigoplus$ 

Jos ovikellon johdot ovat liian lyhyet, pidennä niitä johdon jatko-osilla ja -liittimillä.

 $\circ$ 

 $\bigcirc$ 

## Kiinnitä Ring Doorbell -ovikello

Työnnä johdot takaisin seinään ja kiinnitä Ring Doorbell -ovikello mukana toimitettavilla kiinnitysruuveilla.

## Käynnistä virta katkaisimesta

Melkein valmista.

♠

Kun virta on käynnissä, voit määrittää Ring Doorbell -ovikellon Ring-sovelluksessa.

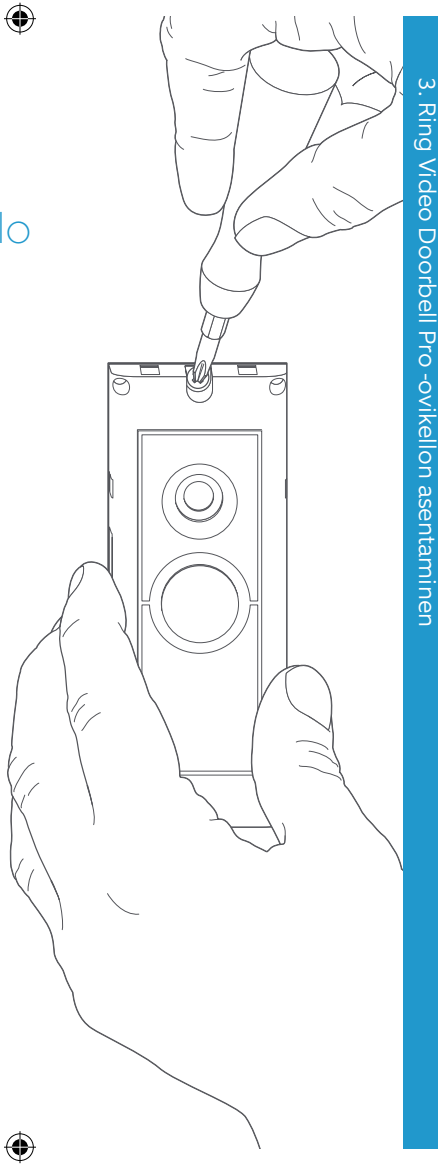

€

## 4. Ring Doorbell -ovikellon määrittäminen Ringsovelluksessa

Ring-sovelluksella voit käyttää Ring Doorbell -ovikelloasi iOS- tai Android-mobiililaitteillasi.

⊕

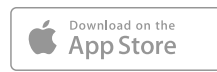

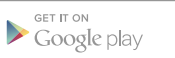

Tiedät aina, mitä kodissasi tapahtuu.

Lataa Ring sovelluskaupasta tai osoitteesta ring.com/app.

(⊕)

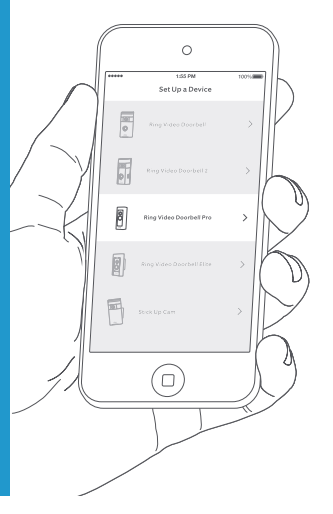

## Seuraa sovelluksen määritystoimenpiteitä

Avaa Ring-sovellus ja aloita määritys napauttamalla Set Up Device (Määritä laite). Valitse luettelosta Ring Video Doorbell Pro ja seuraa sovelluksen ohjeita.

Q

€

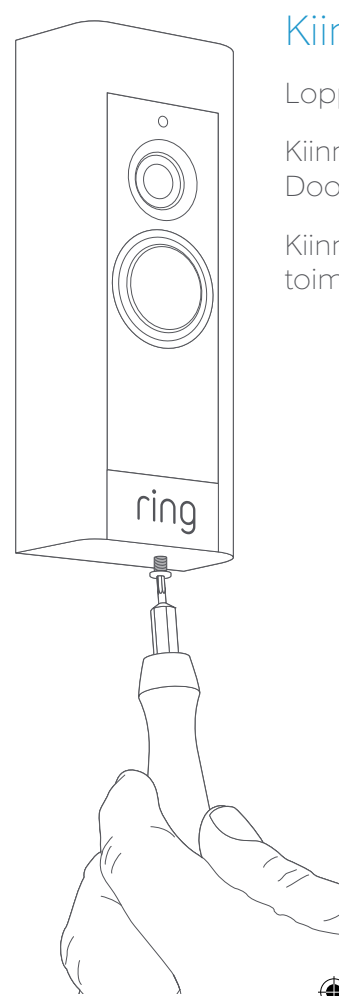

◈

# Kiinnitä etulevy

 $\bigoplus$ 

Loppusilausten vuoro.

Kiinnitä etulevy Ring Doorbell -ovikelloon.

Kiinnitä turvaruuvi mukana toimitetulla Torx-ruuvitaltalla. Q

## 5. Ring Chime -soittimen asentaminen

⊕

Liitä sopiva virtapistoke Chime-soittimen takaosaan. Kuulet naksahduksen. Kytke Chime-soitin pistorasiaan,

joka on keskellä kotiasi, jotta kuulet Ringilmoitukset selkeästi. AU UK EU

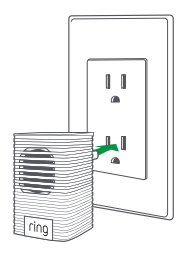

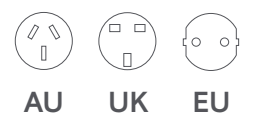

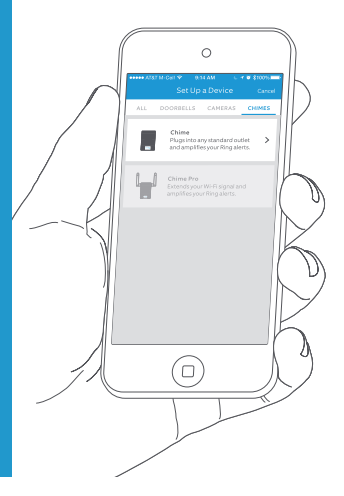

## Määritä Chime-soitin Ring-sovelluksessa

Avaa Ring-sovellus ja aloita määritys napauttamalla Set Up a Device (Määritä laite) -kohtaa. Valitse luettelosta Chime Pro ja seuraa sovelluksen ohjeita.

⊕

## 6. Ring Doorbell Pro -ovikellon käyttäminen

 $\bigoplus$ 

Avaa asetusnäyttö valitsemalla Ringsovelluksessa Ring Video Doorbell Pro. Tästä voit muokata Ring Doorbell -ovikellon asetuksia tarpeidesi mukaan.

企

![](_page_22_Picture_2.jpeg)

€

![](_page_23_Picture_1.jpeg)

Ring Alerts (Ovikellon soittoilmoitukset) – Saat ilmoituksen, kun Ring Doorbell -ovikelloa soitetaan.

 $\bigoplus$ 

![](_page_23_Picture_3.jpeg)

Motion Alerts (Liikeilmoitukset) – Saat ilmoituksen, kun liikealueellasi havaitaan liikettä.

#### LIVE VIEW

Katso suoraa videokuvaa Ring Doorbell Pro -ovikellostasi napauttamalla. Voit nähdä ja kuulla vierailijasi tai puhua heille.

![](_page_23_Picture_7.jpeg)

![](_page_24_Picture_1.jpeg)

#### Shared Users (Jaetut käyttäjät)

◈

Valitsemalla Shared Users (Jaetut käyttäjät) perheenjäsenet tai ystävät voivat nähdä reaaliaikaisia tapahtumia tai tallenteita ( jos tallennus on käytössä).

![](_page_24_Picture_4.jpeg)

۰

#### Motion Settings (Liikeasetukset)

Valitsemalla Motion Settings (Liikeasetukset) voit ottaa liikeasetukset käyttöön ja muokata niitä.

![](_page_24_Picture_7.jpeg)

#### Device Health (Laitteen tila)

Device Health (Laitteen tila) -valikosta voit selvittää Ring Doorbell -ovikelloon liittyviä ongelmia.

![](_page_24_Picture_10.jpeg)

#### Event History (Tapahtumahistoria)

Event History (Tapahtumahistoria) -valikosta näet Ring Doorbell -ovikellon tallentaman tapahtumalokin.

# Ovikellon soittoon reagoiminen

 $\bigoplus$ 

![](_page_25_Picture_2.jpeg)

Kun ovikelloa soitetaan, voit käyttää seuraavia toimintoja:

![](_page_25_Picture_4.jpeg)

Kaksisuuntainen puhe – Puhu vierailijalle ja kuule, mitä he sanovat.

![](_page_25_Picture_6.jpeg)

Mikrofoni – Mykistä mikrofoni tai poista mykistys.

![](_page_25_Picture_8.jpeg)

Kaiutin – Mykistä ääni tai poista mykistys sovelluksessa.

# Ring Protect -palvelu

![](_page_26_Picture_1.jpeg)

◈

Ring Protect on valinnainen tilauspalvelu, johon Ring Doorbell -ovikellon tapahtumat tallennetaan.

Voit selata tapahtumia 30 päivän ajan kaikilla laitteilla, joissa on Ring-sovellus, tai kirjautumalla tilillesi osoitteessa ring.com/activity.

#### Lisätietoja on osoitteessa ring.com/protect-plans.

![](_page_26_Picture_5.jpeg)

Kun ostat Ring Doorbell -ovikellon, saat 30 päivän maksuttoman Ring Protect -kokeilujakson. Saat palvelua koskevia tärkeitä uutisia sähköpostiisi.

## Liikkeentunnistus

![](_page_27_Picture_2.jpeg)

⊕

Määritä yksi tai useampi liikealue, jotta voit saada liikeilmoituksia. Liikealueet ovat kameran näkymässä olevia muokattavia alueita, joita voi valita liikkeentunnistukseen. Liikeilmoitus lähetetään, jos määritetyllä liikealueella havaitaan liikettä.

Määritä liikealue valitsemalla Motion Settings (Liikeasetukset). Tässä näytössä voit luoda enintään kolme liikealuetta. Liikeilmoitusten vastaanottaminen edellyttää vähintään yhden aktiivisen liikealueen määrittämistä.

# Ilmoitukset

⊕

Jos puhelimesi on lukittuna, kun Doorbellovikelloasi soitetaan tai saat liikeilmoituksen, ilmoitus näkyy laitteesi aloitusnäytössä.

 $\bigoplus$ 

Anna tarvittaessa puhelimesi avauskoodi, jotta voit nähdä suoran videokuvan.

![](_page_28_Picture_3.jpeg)

# 7. Vianmääritys

#### Olen asentanut Ring-ovikellon, mutta se ei käynnisty

◈

Ring Video Doorbell Pro -ovikellossa on virtakenno, jonka on ehkä latauduttava ennen ensimmäistä käyttökertaa. Jos Ring Doorbell -ovikello ei näytä toimivan asennuksen jälkeen, lataa sitä enintään 30 minuuttia ja yritä uudelleen.

![](_page_29_Picture_3.jpeg)

Sisäinen virtakenno suojaa muistia sähkökatkojen aikana. Ring Doorbell -ovikello toimii verkkovirralla.

#### Videon- tai äänenlaatu on heikko

Valitse Ring-sovelluksesta Ring Pro -ovikello. Valitse sitten Device Health (Laitteen tila) ja napauta Signal Strength (Signaalin voimakkuus) -kohdan vierestä ?-painiketta. Jos Wi-Fi-yhteys vaikuttaa vahvalta, napauta Test Your Wi-Fi (Tarkista Wi-Fi-yhteys) -kohtaa ja seuraa sovelluksen ohjeita.

Jos ongelma johtuu heikosta Wi-Fi-yhteydestä, siirrä Wi-Fi-reititin lähemmäs Ring Doorbell -ovikelloa tai hanki Ring Chime Pro, joka vahvistaa Ring-tuotteiden Wi-Fi-yhteyttä. Lisätietoja on osoitteessa ring.com/ chime-pro.

#### Ring-laitetta ei löydy Wi-Fi-verkosta

Laitteesi ei välttämättä aina löydä väliaikaista Ringverkkoa. Mene puhelimesi asetuksiin, poista Wi-Fi-yhteys käytöstä ja ota se uudelleen käyttöön 30 sekunnin kuluttua.

◈

Jos Ring-verkkoa ei edelleenkään näy, varmista, että Ring Doorbell on liitetty ovikellosi johtoihin ja että ovikellojärjestelmä täyttää virtavaatimukset (16 V AC, 30 VA).

#### Jos ongelma ei ratkea, kokeile seuraavia vaiheita:

- Poista laitteesi mobiilidata ja Bluetooth-yhteys käytöstä ja yritä uudelleen. Voit ottaa ne takaisin käyttöön, kun määritys on suoritettu.
- Kokeile määrittää ovikello toisella mobiililaitteella.
- Irrota modeemi ( ja tarvittaessa erillinen Wi-Fireititin) verkkovirrasta 40 sekunnin ajaksi. Kytke virta takaisin ja toista määritysvaihe.
- Palauta Ring Doorbell -ovikellon tehdasasetukset pitämällä määrityspainiketta painettuna 15 sekunnin ajan. Odota 30 sekuntia ja toista määritysvaihe.

![](_page_30_Picture_9.jpeg)

#### Ovikellon määrittäminen sovelluksessa ei onnistu

♠

Ring Doorbell -ovikellon etuosan valo kertoo Ringsovelluksen määrityksen epäonnistumisen syyn:

![](_page_31_Picture_3.jpeg)

Yläosa vilkkuu valkoisena – Wi-Fi-salasana on virheellinen. Valitse puhelimesi asetuksista Wi-Fi-verkko ja poista se. Yhdistä sitten verkkoon uudelleen ja varmista, että salasana on oikein.

![](_page_31_Picture_5.jpeg)

Oikea puoli vilkkuu valkoisena – Ring Doorbell -ovikello on ehkä liian kaukana reitittimestä, ja yhteys on heikko. Siirrä Wi-Fi-reititin lähemmäksi Ring Doorbell -ovikelloa tai hanki Ring Chime Pro, joka vahvistaa Wi-Fi-yhteyttä.

![](_page_31_Picture_7.jpeg)

# Vasen puoli vilkkuu valkoisena – Ongelma voi johtua internetyhteydestä.

Irrota modeemi ( ja tarvittaessa erillinen Wi-Fi-reititin) verkkovirrasta 40 sekunnin ajaksi. Kytke virta takaisin ja toista määritysvaihe.

![](_page_31_Picture_10.jpeg)

![](_page_32_Picture_1.jpeg)

Pyörii valkoisena – Ring Doorbell -ovikello on määritystilassa. Jatka seuraamalla Ring-sovelluksen ohjeita.

◈

![](_page_32_Picture_3.jpeg)

۰

Ei valoa – Jos etuosan valo ei syty, tarkista, että ovikellon johdot on yhdistetty Ring Doorbell -ovikellon takaosan liittimiin. Lisätietoja on tämä osion kohdassa "Olen asentanut Ring-ovikellon, mutta se ei käynnisty".

#### En saa liikeilmoituksia

Varmista, että olet määrittänyt vähintään yhden liikealueen ja että liikeilmoitukset ovat käytössä.

Saat lisätietoja ilmoituksiin liittyvistä ongelmista Ring-sovelluksen Device Health (Laitteen tila) -valikon kohdasta Troubleshoot Notifications (Ilmoitusten vianmääritys).

![](_page_32_Figure_8.jpeg)

#### Vierailijat eivät kuule ääntäni, kun puhun Ring-sovelluksen kautta

◈

iPhone- tai iPad-laitteessa avaa asetukset, valitse Ring ja varmista, että mikrofoniasetus on käytössä.

Android-laitteessa valitse Settings (Asetukset) > Application/Apps (Sovellukset) > Application Manager (Sovelluksen tiedot) > Ring > Permissions (Käyttöoikeudet). Ota asetukset käyttöön.

Jos mikrofoniasetusta ei näy, poista Ring-sovellus ja asenna se uudelleen seuraavasti:

#### iOS-laitteet:

- 1. Valitse Settings (Asetukset) > General (Yleiset) > Storage and iCloud Usage (Tallennus- ja iCould-tilan käyttö) > Manage Storage (Hallitse tallennustilaa) > Ring ja valitse Delete App (Poista sovellus).
- 2. Käynnistä laite uudelleen.
- 3. Asenna Ring-sovellus uudelleen sovelluskaupasta. Kun mikrofoni pyytää käyttöoikeutta, valitse Allow (Salli).
- 4. Salli mikrofonin käyttöoikeus pyydettäessä.

![](_page_33_Figure_10.jpeg)

企

1. Valitse Settings (Asetukset) > Apps or Application Manager (Sovellukset tai Sovellusten hallinta) > Ring ja valitse Uninstall (Poista asennus).

 $\bigoplus$ 

- 2. Käynnistä laite uudelleen.
- 3. Asenna Ring-sovellus uudelleen Google Play -kaupasta.

ring.com/help

 $\bigoplus$ 

- +800 87 00 97 81
- 卷 +44 1727 263045
- +800 87 00 9781
- +800 87 00 9781
- +1 310 929 7085
- +61 1 300 205 983
- +64 9 887 9871

◈

- **de** +52 55 8526 5445
- $\bullet$ +54 11 5031 9543
	- +57 1 381 9843
- +56 22 405 3059

⊕

 $\star$ +507 833 6750

![](_page_35_Picture_13.jpeg)

RING, ALWAYS HOME ja niihin liityvät logot ovat Ring LLC:n tai sen tytäryhtiöiden tavaramerkkejä.<br>Viimeksi päivitety: 02/19/19 RING, ALWAYS HOME ja niihin liittyvät logot ovat Ring LLC:n tai sen tytäryhtiöiden tavaramerkkejä. © 2019 Ring LLC tai sen tytäryhtiöt. Viimeksi päivitetty: 02/19/19 ♠